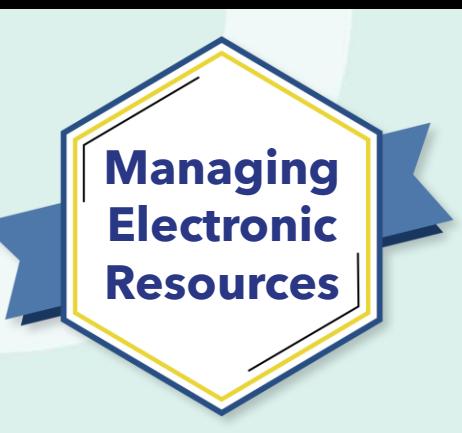

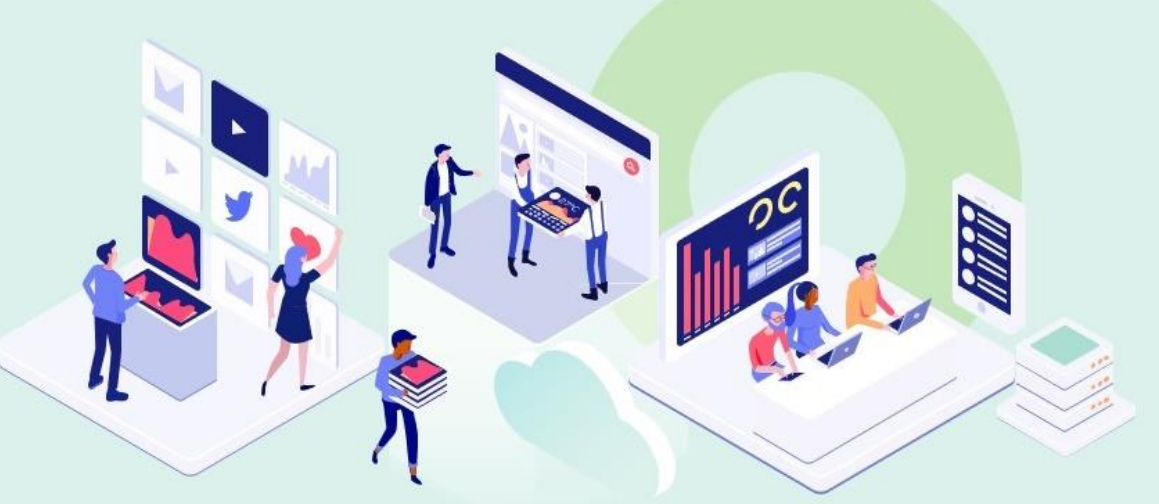

## **ERM-102 Order and Activate Collections**

Kevin Lane-Cummings and Rachel Bellavia Customer Education Team

Alma

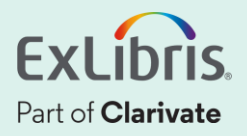

## **A few points about WebEx**

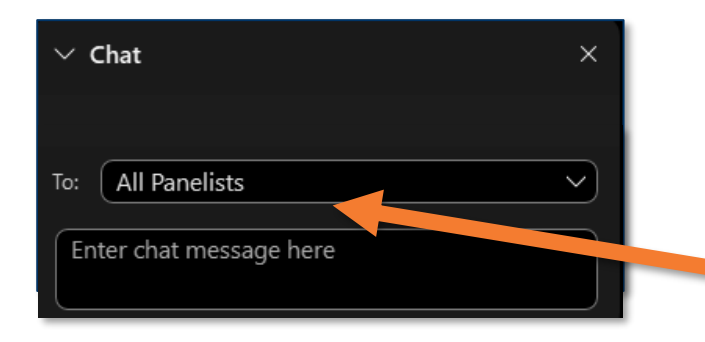

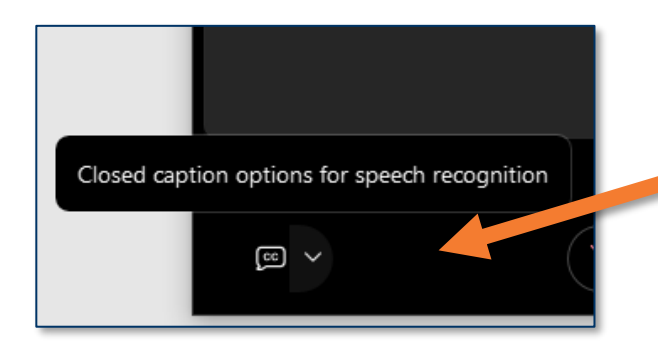

- Technical issues? Exit and rejoin the WebEx session
- Submit questions via WebEx
	- Chat: Select **All Panelists** in the **To:** dropdown menu
- Turn captions on and off in the lower-left corner of the WebEx screen

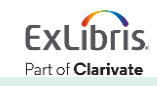

#### **Intended Audience for this Series**

Everyone who manages (or will manage) eresources in Alma is welcome to join all sessions!

- Brand-new to Alma? Try these first:
	- **Getting to Know Alma**
	- **Alma Essentials**
- Experienced with e-resources in Alma? Join us for the advanced sessions.

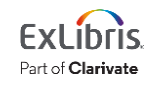

#### **Managing Electronic Resources Series**

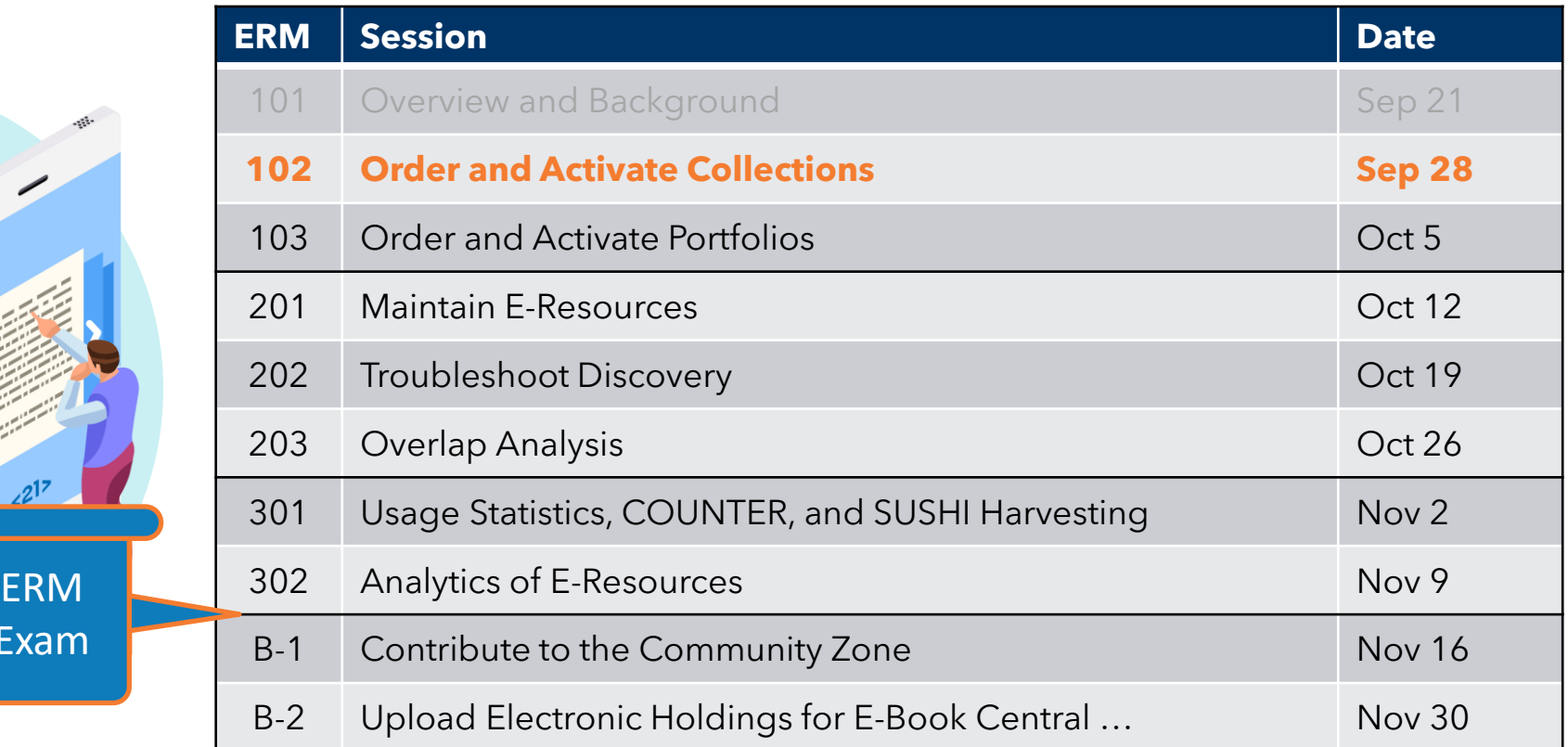

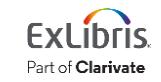

Exam

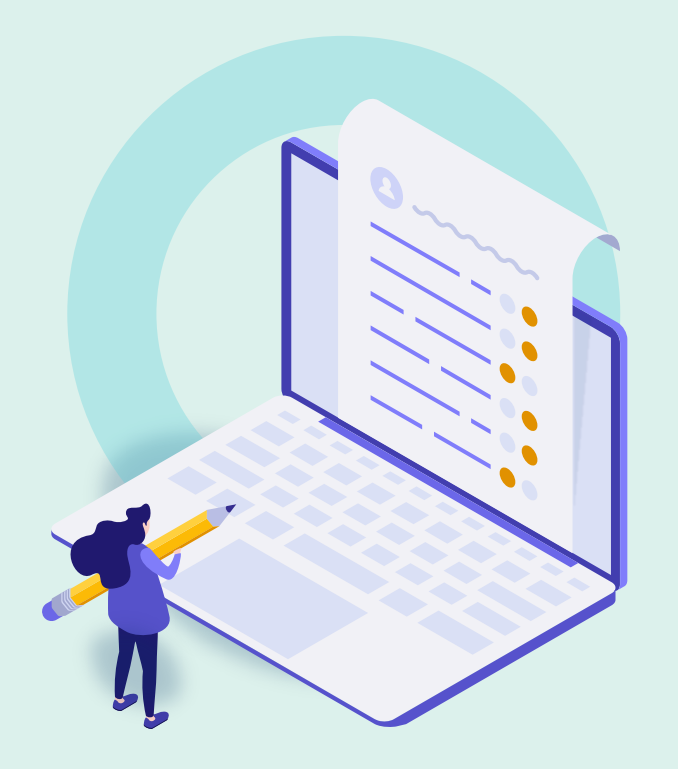

#### • Background and General Workflow **Background and General Workflow**

- Order One-Time Collection from CZ
- Order Subscription Collection from CZ
- Activate Collection
- Activate with "My Electronic Resources by Provider"
- Further Resources

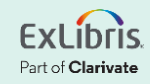

## **Why Order E-Resources in Alma?**

- Track expenses, through ledgers and funds
- Combine with usage data to get cost/use in analytics
- Automate ordering with vendors (EDI, etc.)
- Speed up re-ordering, renewing, etc.

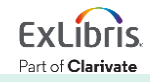

#### **Why Activate E-Resources in Alma?**

• Provide access to resources through your Discovery service.

(Well, I guess you could manually add URLs of e-resources on library web pages?)

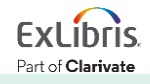

#### **Order Workflow**

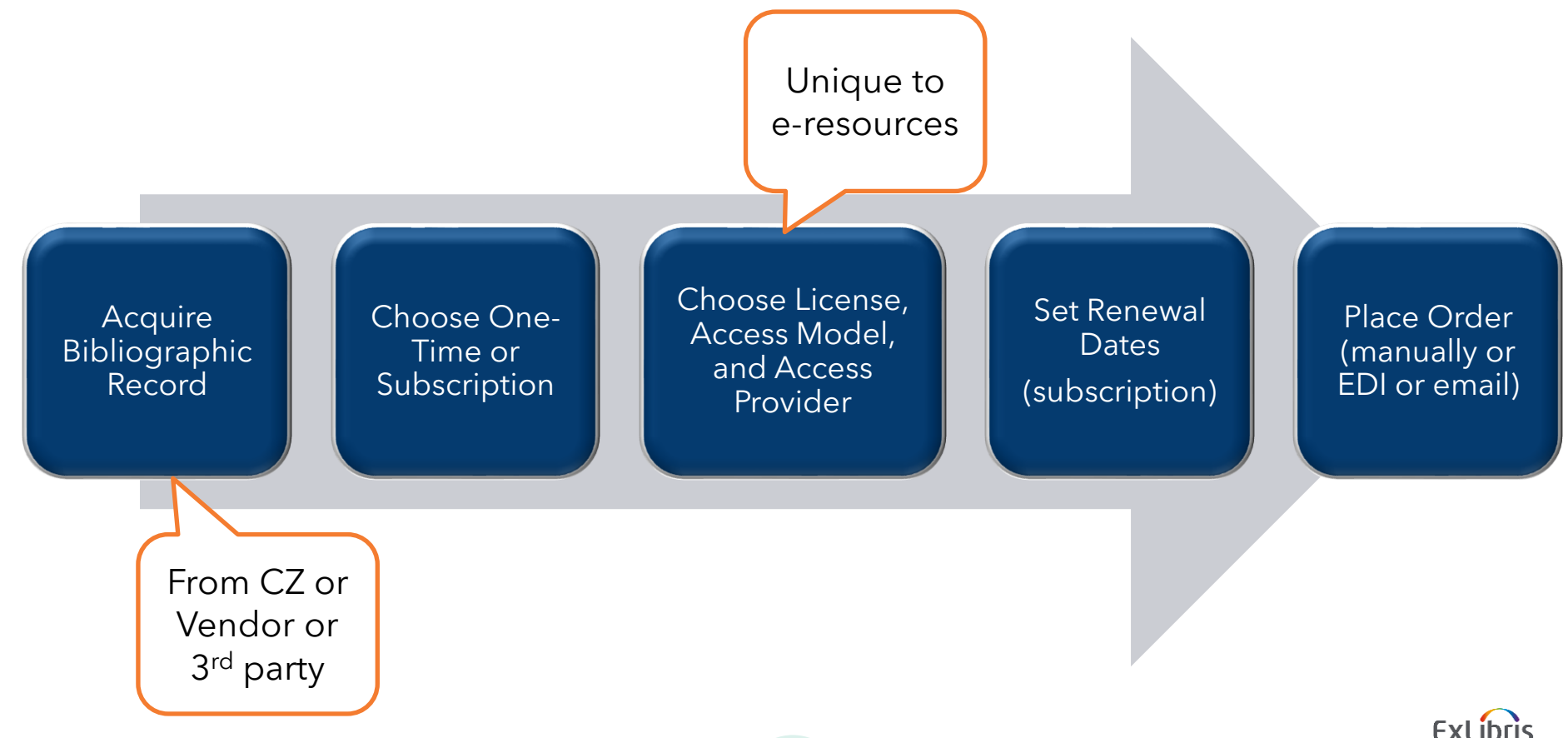

Part of Clarivate

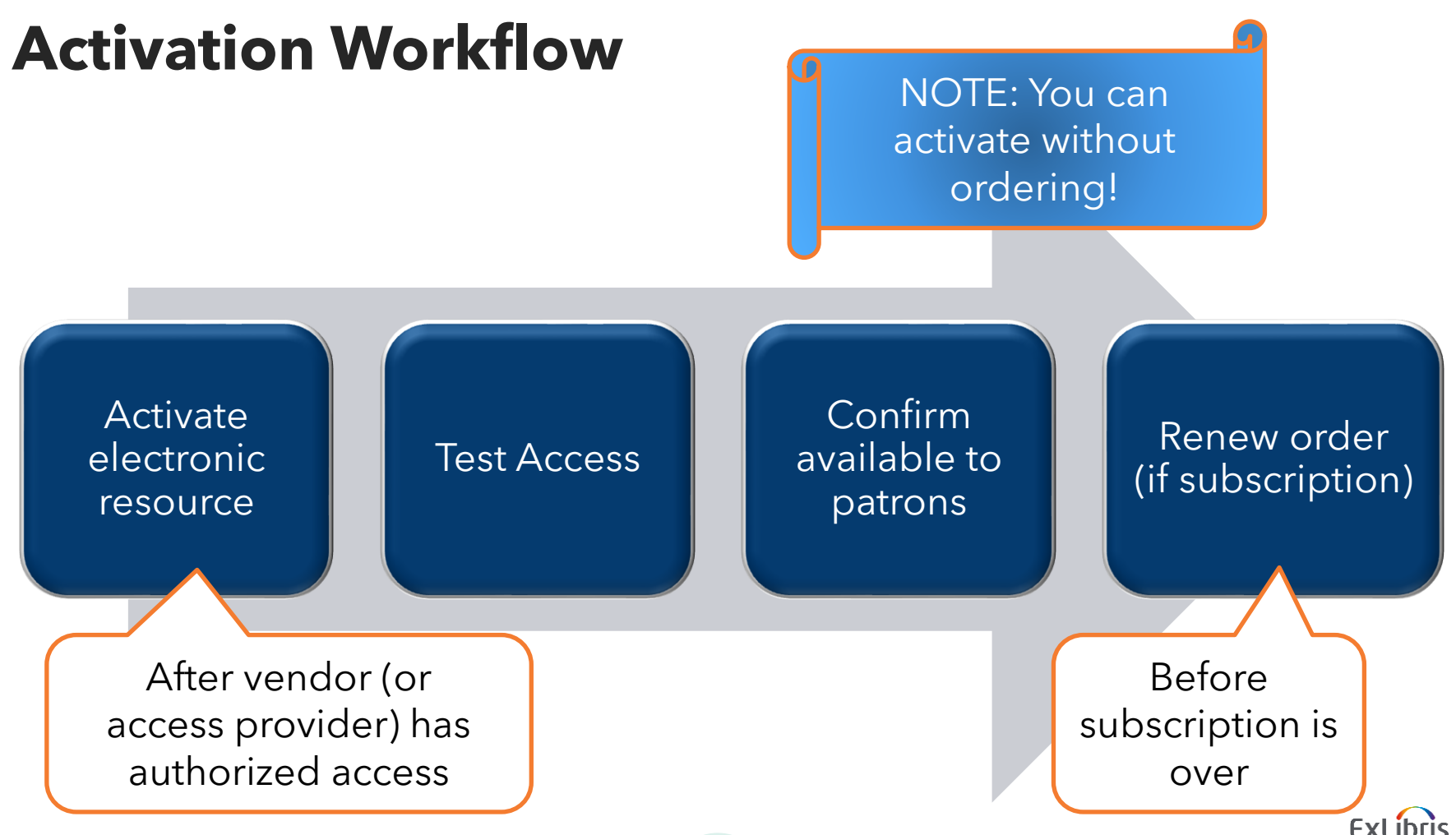

Part of Clarivate

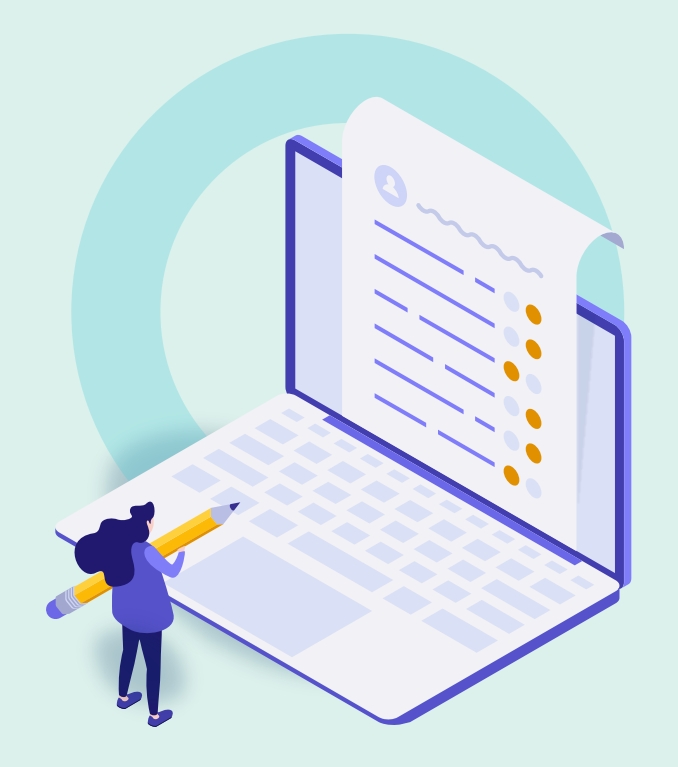

- Background and General Workflow
- **Order One-Time Collection from CZ**
- Order Subscription Collection from CZ
- Activate Collection
- Activate with "My Electronic Resources by Provider"
- Further Resources

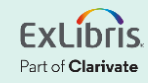

## **Prerequisites**

- Vendor and fund must already be set up
	- Different vendor for online-resource access ("access provider")? Also must be set up.

- License already be set up (optional)
	- If you track licenses in Alma
	- Can be added later

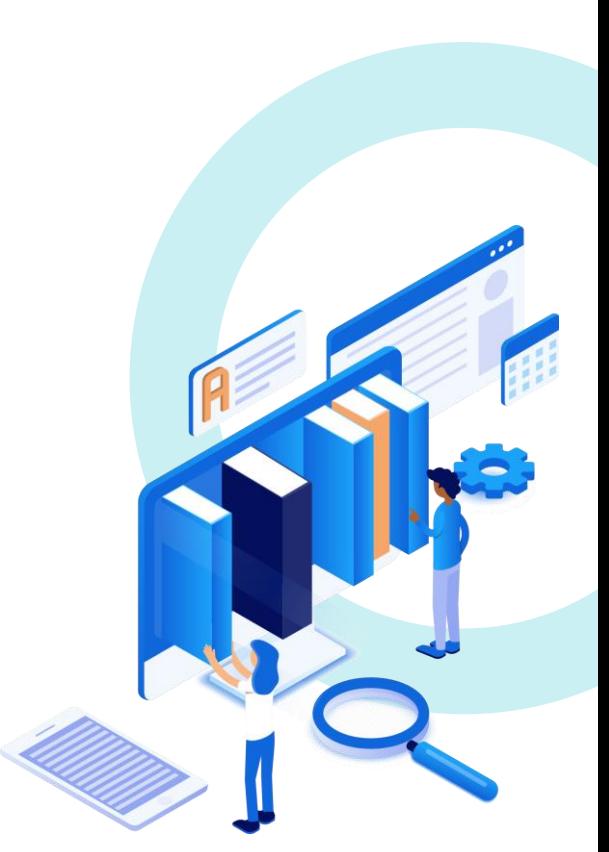

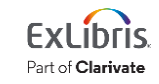

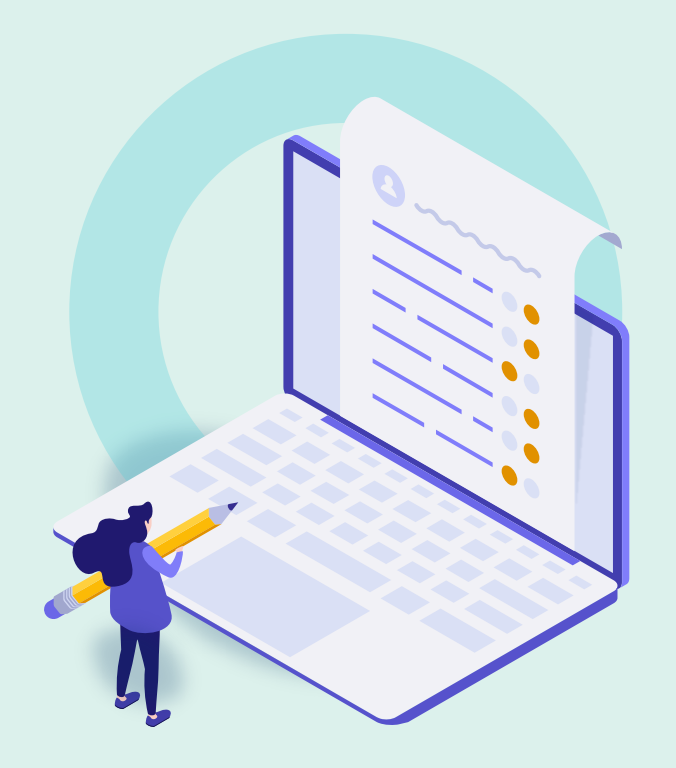

- Background and General Workflow
- Order One-Time Collection from CZ
- **Order Subscription Collection from CZ**
- Activate Collection
- Activate with "My Electronic Resources by Provider"
- Further Resources

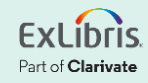

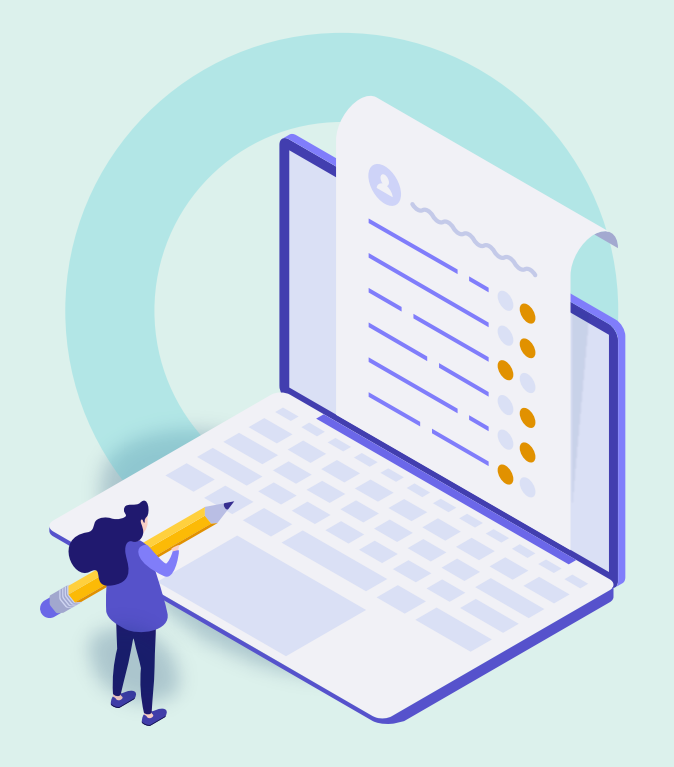

- Background and General Workflow
- Order One-Time Collection from CZ
- Order Subscription Collection from CZ
- **Activate Collection**
- Activate with "My Electronic Resources by Provider"
- Further Resources

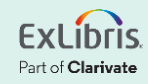

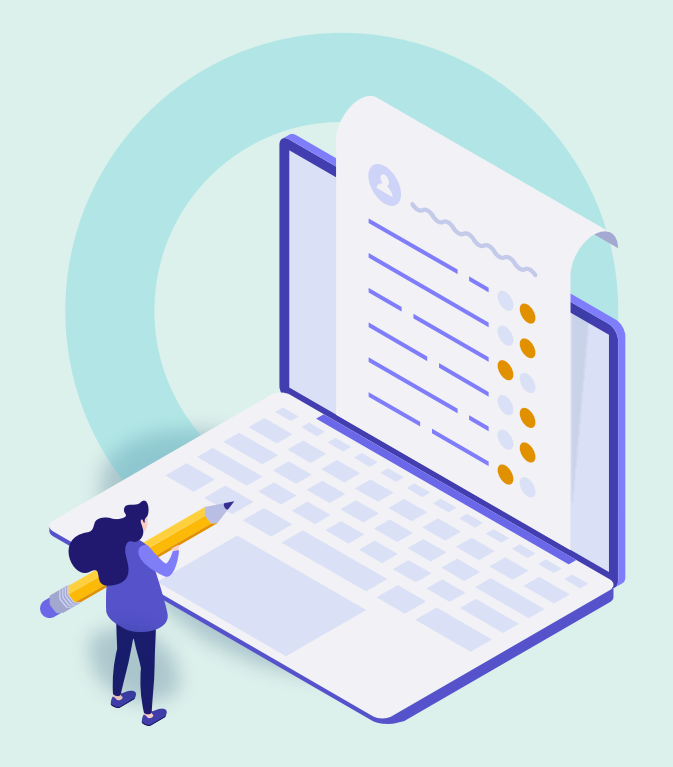

- Background and General Workflow
- Order One-Time Collection from CZ
- Order Subscription Collection from CZ
- Activate Collection
- **Activate with "My Electronic Resources by Provider"**
- Further Resources

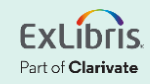

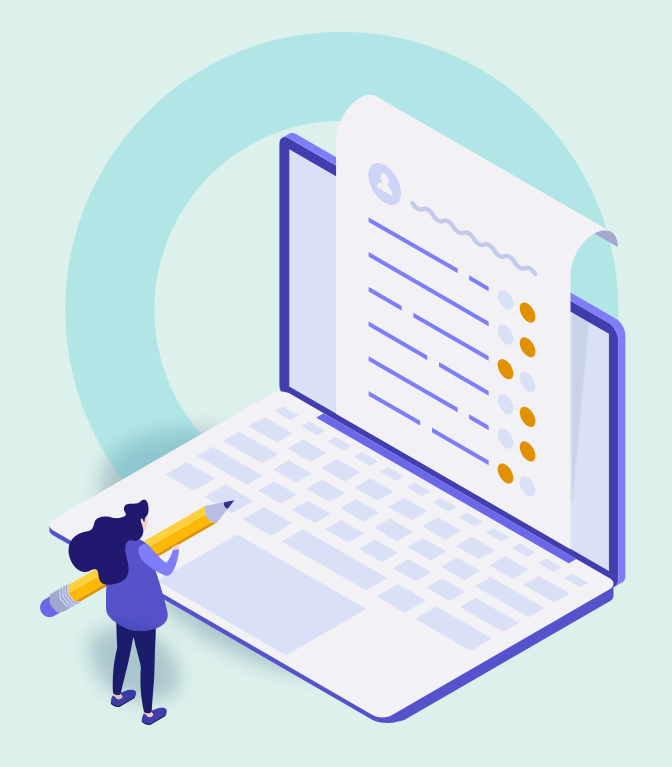

- Background and General Workflow
- Order One-Time Collection from CZ
- Order Subscription Collection from CZ
- Activate Collection
- Activate with "My Electronic Resources by Provider"
- **Further Resources**

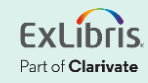

#### **Documentation and Further Training**

- [Managing Electronic Resources](https://knowledge.exlibrisgroup.com/Alma/Product_Documentation/010Alma_Online_Help_(English)/040Resource_Management/050Inventory/020Managing_Electronic_Resources)
- Alma LibGuide
	- Resources tab (see ERM section)
	- Acquisitions tab
- [My Electronic Resources by Provider](https://knowledge.exlibrisgroup.com/Alma/Product_Documentation/010Alma_Online_Help_(English)/040Resource_Management/050Inventory/My_Electronic_Resources_by_Provider)
- [Activating Electronic Resources from the](https://knowledge.exlibrisgroup.com/Alma/Product_Documentation/010Alma_Online_Help_(English)/Electronic_Resource_Management/020_Working_with_Community_Zone_Electronic_Resources/010Activating_electronic_resources_from_the_Community_Zone) [Community Zone](https://knowledge.exlibrisgroup.com/Alma/Product_Documentation/010Alma_Online_Help_(English)/Electronic_Resource_Management/020_Working_with_Community_Zone_Electronic_Resources/010Activating_electronic_resources_from_the_Community_Zone)

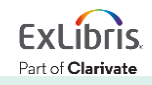

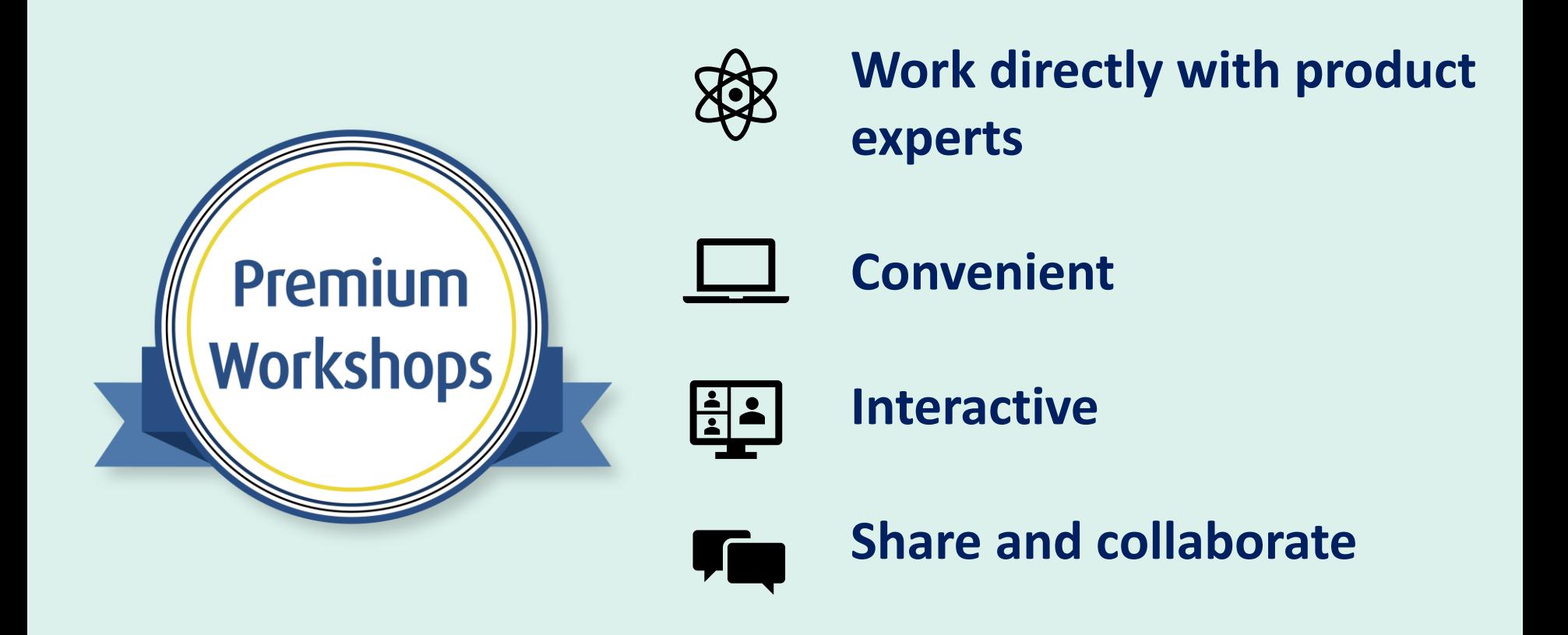

**[Upcoming Workshops](https://knowledge.exlibrisgroup.com/Cross-Product/Premium_Workshops) | [Frequently Asked Questions](https://knowledge.exlibrisgroup.com/Cross-Product/Premium_Workshops/Workshops_FAQ) | [Contact Us](mailto:training.services@clarivate.com)** 

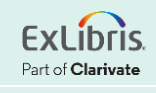

#### **About Today's Session, and Register for Next Week**

Ex Libris Knowledge Center > Alma > Training > Webinars > E-Resource Management

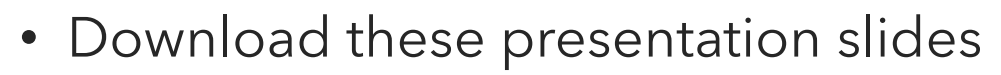

- Watch recording of this session (and the previous session)
- Download practice exercises
- Register for upcoming sessions (and see what content they will contain)

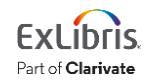

#### **Exercises**

• Order and activate an electronic collection from the CZ

Download exercise file for details.

Bring any questions and issues to our next session.

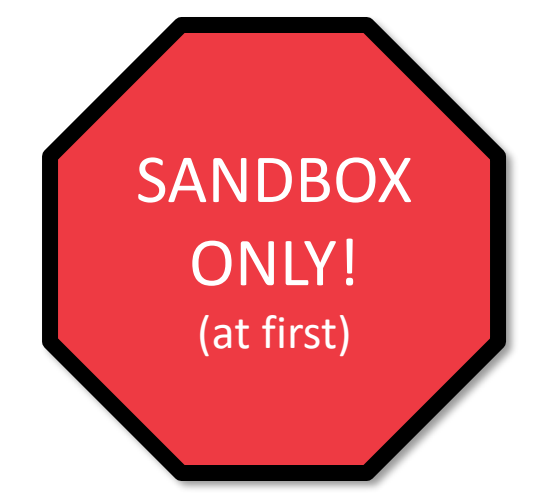

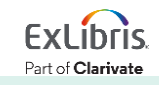

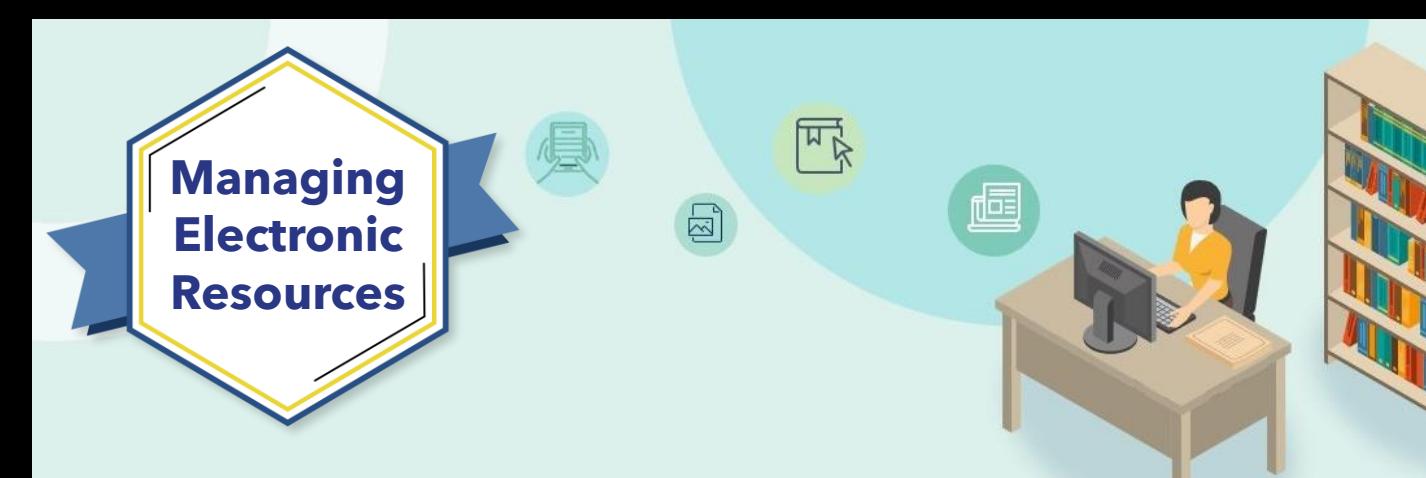

## **Next Week: Order and Activate Portfolios**

- Order single, subscription portfolio
- Activate portfolio
- Create local collection
- Create local portfolio

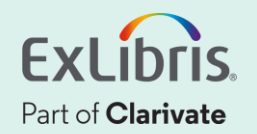

# **Thank you!**

Please fill out the survey that will appear when you close the WebEx meeting

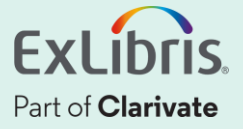